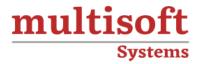

# **Civil 3D Training**

COURSE CONTENT

# **GET IN TOUCH**

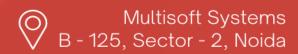

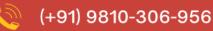

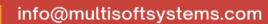

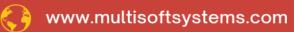

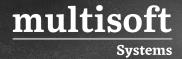

#### **About Multisoft**

Train yourself with the best and develop valuable in-demand skills with Multisoft Systems. A leading certification training provider, Multisoft collaborates with top technologies to bring world-class one-on-one and certification trainings. With the goal to empower professionals and business across the globe, we offer more than 1500 training courses, which are delivered by Multisoft's global subject matter experts. We offer tailored corporate training; project Based Training, comprehensive learning solution with lifetime e-learning access, after training support and globally recognized training certificates.

#### **About Course**

The Civil 3D training by Multisoft Systems offers a comprehensive overview of Autodesk's Civil 3D software, focusing on equipping participants with the skills needed to leverage this powerful civil engineering design and documentation solution.

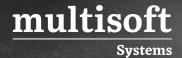

#### Module 1: Civil 3D Basics

- ✓ Introduction to Civil 3D
- ✓ Civil 3D User Interface
- ✓ Civil 3D Objects
- ✓ Civil 3D Styles
- ✓ Civil 3D Settings

#### Module 2: Data Shortcuts

- ✓ Setting up a new Project
- ✓ Setting up working folder
- ✓ Creating new data shortcut project folder
- ✓ Working with template to set up data shortcut folder
- ✓ Setting new data shortcut project folder
- ✓ Associating project to current drawing
- ✓ Associating project to multiple drawing
- ✓ Validating data shortcut

#### **Module 3: Working with Points**

- ✓ Introduction to Civil 3D points
- ✓ Manual Point creation
- ✓ Importing points from file
- ✓ Editing and modifying points
- ✓ Understanding Point groups

#### Module 4: Working with Surface

- ✓ Understanding Point style
- ✓ Creating custom point styles
- ✓ Understanding description keys
- ✓ Exporting Points to file

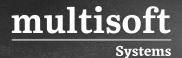

- ✓ Introduction to Civil 3D surface
- ✓ Creating surface
- ✓ Editing surface
- ✓ Surface styles
- ✓ Surface boundaries
- ✓ Surface mask
- ✓ Surface analysis
- ✓ Surface labeling

#### **Module 5: Working with Alignments**

- ✓ An overview of alignments
- ✓ Creating alignments by layout
- ✓ Creating alignments from polylines and other entities
- ✓ Creating offset alignment
- ✓ Creating widening to an alignment
- ✓ Creating best fit alignment
- ✓ Creating alignment from existing alignment
- ✓ Creating alignment from corridor
- ✓ Editing alignments
- ✓ Creating points along an alignment
- ✓ Labeling an alignment
- ✓ Creating alignment data table
- ✓ Generating alignment reports

#### Module 6: Working with Profiles

- ✓ An overview of profiles/long section
- ✓ Creating surface/ground profile
- ✓ Understanding profile styles and profile views
- ✓ Creating proposed roadway profiles
- ✓ Editing proposed roadway profiles

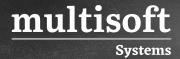

- ✓ Creating profile from file
- ✓ Creating best fit profile
- ✓ Creating superimposed profile
- ✓ Creating profile from corridor
- ✓ Understanding data band set
- ✓ Creating custom Data Band Set

### **Module 7: Working with Assemblies**

- ✓ An Overview of Civil 3D assembly
- ✓ Understanding subassemblies
- ✓ Creating Assemblies
- ✓ Editing Assemblies
- ✓ Creating Subassemblies
- ✓ Managing Assemblies

#### **Module 8: Working with Corridors**

- ✓ An Overview of Civil 3D Corridors
- ✓ Working with corridor parameters
- ✓ Working with corridor targets
- ✓ Working with corridor regions
- ✓ Working with corridor styles
- ✓ Working with corridor code set styles
- ✓ Creating corridor surface
- ✓ Working with Corridor labels

#### Module 9: Working with Cross Sections

- ✓ Introduction to sample lines
- ✓ Creating sample lines
- ✓ Sample line groups
- ✓ Modifying individual sample line

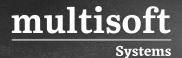

- ✓ Modifying sample line as group
- ✓ Creating cross section
- ✓ Working with Cross section styles
- ✓ Working with cross section data band
- ✓ Projecting object to cross section view
- ✓ Modifying individual section
- ✓ Modifying cross section as a group
- ✓ Working with cross section labels and annotation
- ✓ Attaching volume table to cross section views

#### Module 10: Quantity Calculation

- ✓ Creating quantity take off criteria
- ✓ Computing pavement materials
- ✓ Computing earth work
- ✓ Computing cut/fill volume
- ✓ Generating volume reports
- ✓ Adding material table to the drawing

#### Module 11: Design Reports

- ✓ About the Reports Manager
- ✓ To Specify Report Settings
- ✓ To Generate a Report
- ✓ To Generate Rehab Corridor Reports
- ✓ To Save Land XML Report Files
- ✓ To Edit Toolbox Content
- ✓ Reports Command Reference

#### **Module 12: Junction Design**

- ✓ Junction design using junction design tool
- ✓ Junction design using the connected alignment

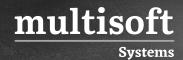

## Module 13: Site Grading

- ✓ Overview of site grading
- ✓ Overview of feature line
- ✓ Working with site grading wizard
- ✓ Designing a building pad
- ✓ Site grading using feature line